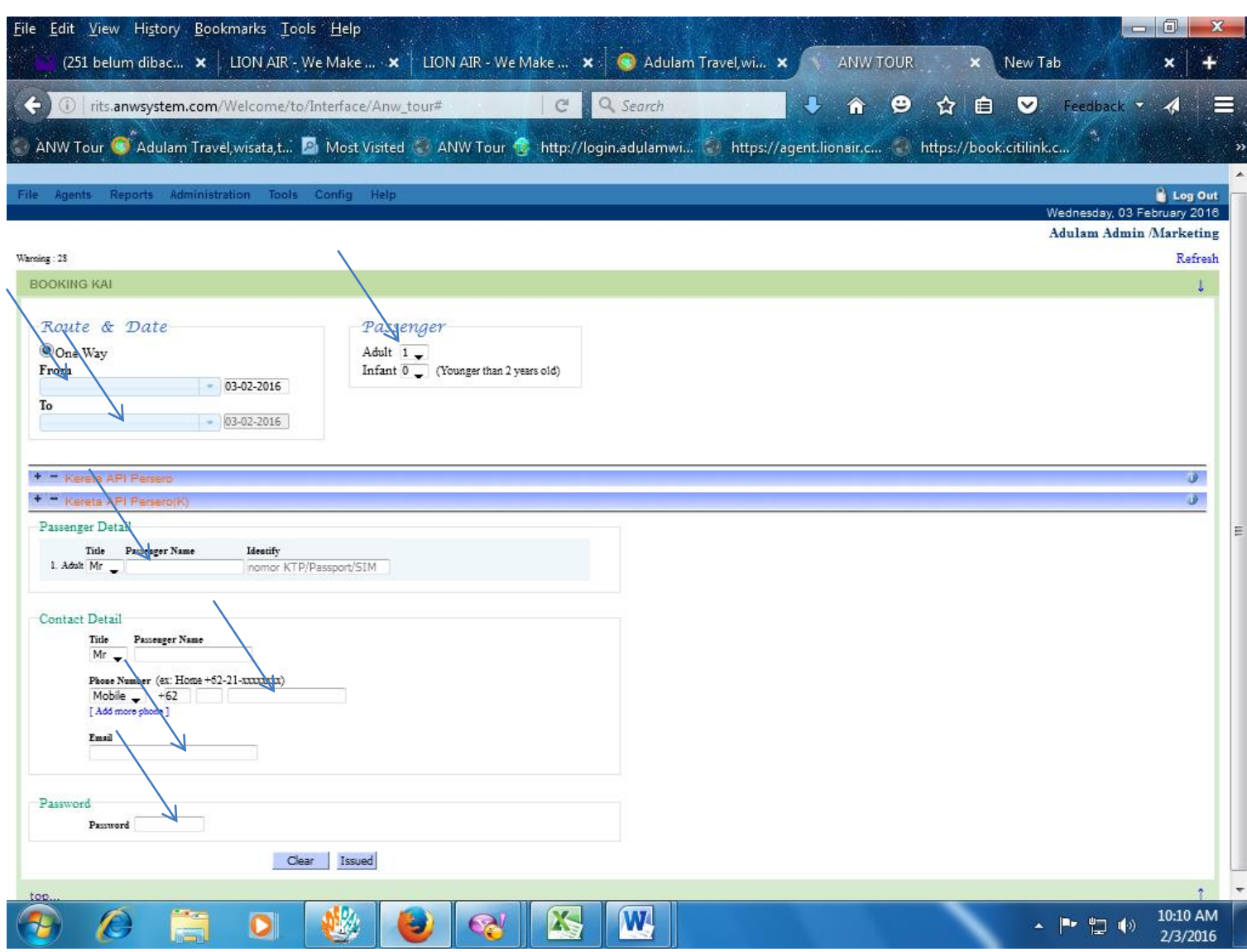

Langkah Langkah Booking Tiket Kereta Api :

- 1. Pada Kolom "**From**" Silakan Pilih Kota Keberangkatan
- 2. Pada Kolom "**To**" Silakan Pilih Kota Tujuan
- 3. Pada Kolom "**Passenger**" masukan jumlah Penumpang Adult (Dewasa) & Infant (Bayi)
- 4. Pada Kolom "**Pasengger Detail**" Silakan masukan nama sesuai Identitas dan nomor identitas
- 5. Pada Kolom "**Phone Number**" Silakan Masukan nomor penumpang yang bisa di hubungi
- 6. Pada Kolom "**Email**" Silakan Masukan Email Anda
- 7. Pada Kolom "**Password**" Silakan masukan password saat anda login ke Sistem
- 8. Langkah Terakhir Klik **ISSUED**

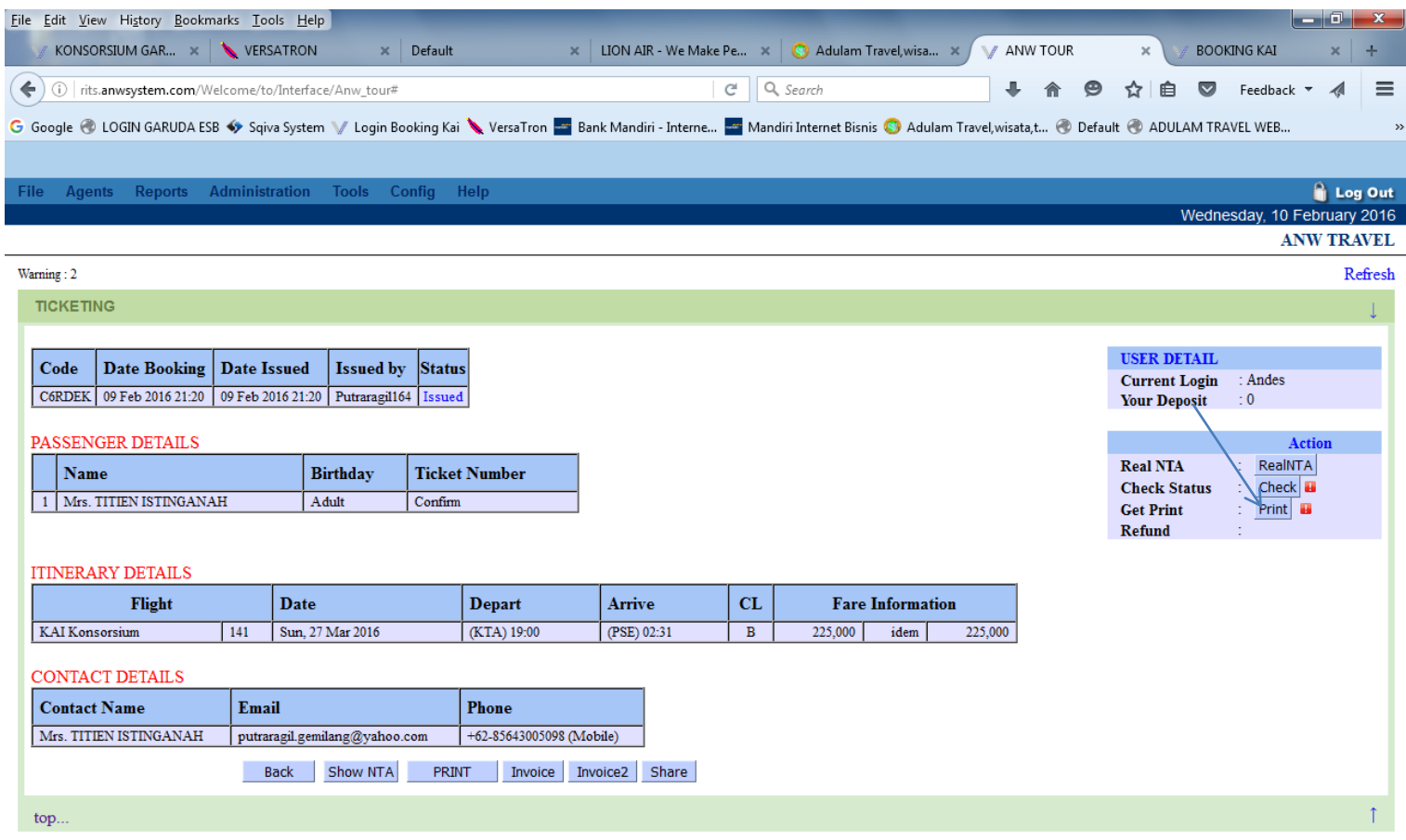

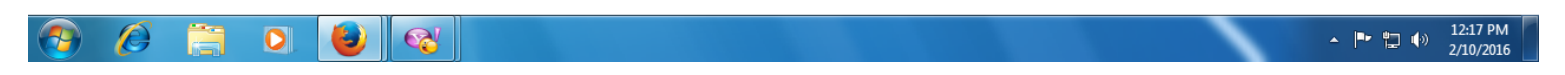

**Cara Untuk Mencetak Tiket Kereta Api:**

- 1. **Untuk mencetak Tiket kereta Api klik print Pada get Print**
- 2. **Gambar tiket akan muncul dan cetak tiket seperti biasa. Atau tekan (CTRL P)**